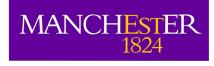

## The University of Manchester

# Simulating interferometric data

Adam Avison

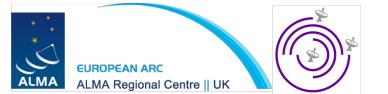

### What you will need...

- A sensible model image (FITS/CASA image).
- An idea of the resolution you will need to recover the emission you're trying to detect.

$$\theta \sim \frac{\lambda}{b_{max}}$$

• An idea of the largest angular scale of the emission, to avoid missing spacings problems.

$$LAS \sim 0.6 \frac{\lambda}{b_{min}}$$

### ... then you'll need some simulation tools...

| THE OST                   | CASA                                                                |
|---------------------------|---------------------------------------------------------------------|
| • Introduction to the OST | <ul> <li>simobserve</li> <li>simanalyse</li> <li>simalma</li> </ul> |

### The Observation Support Tool

| EUROPEAN ARC<br>ALMA Regional Centre    UK<br>ALMA Observation Support Tool |                                                                                                    |  |  |  |  |  |
|-----------------------------------------------------------------------------|----------------------------------------------------------------------------------------------------|--|--|--|--|--|
| OST NEWS HELP QUEUE LIBRARY ALMA                                            | Version 3.0                                                                                               |  |  |  |  |  |
| OST Report: OST usage statisitics during the ALMA Cycle 3 Call.             |                                                                                                    |  |  |  |  |  |
| Array Setup:                                                                |                                                                                                    |  |  |  |  |  |
| Instrument: ALMA                                                            | Select the desired ALMA antenna configuration.                                                            |  |  |  |  |  |
| Sky Setup:                                                                  |                                                                                                    |  |  |  |  |  |
| Source model: OST Library: Central point source                             | Choose a library source model or supply your own.                                                         |  |  |  |  |  |
| Upload: Browse No file selected.                                            | You may upload your own model here (max 10MB).                                                            |  |  |  |  |  |
| Declination: -35d00m00.0s                                                   | Ensure correct formatting of this string (+/-00d00m00.0s).                                                |  |  |  |  |  |
| Image peak / point flux in mJy 0.0                                          | Rescale the image data with respect to new peak value.                                                    |  |  |  |  |  |
|                                                                             | Set to 0.0 for no rescaling of source model.                                                              |  |  |  |  |  |
| Observation Setup:                                                          |                                                                                                    |  |  |  |  |  |
| Observing mode: O Spectral O Continuum                                      | Spectral or continuum observations?                                                                       |  |  |  |  |  |
| Central frequency in GHz: 260.7                                             | The value entered must be within an ALMA band.                                                            |  |  |  |  |  |
| Bandwidth in GHz 3: 4.125 OK                                                | Select the total bandwidth for continuum observations.                                                    |  |  |  |  |  |
|                                                                             | Enter 7.5 GHz to select ALMA recommend full continuum setup.                                              |  |  |  |  |  |
| SPW 0: 254.0 BW 0: 1.875                                                    | Set the central frequency and bandwidth of each baseband/SPW in GHz.                                      |  |  |  |  |  |
| SPW 1: 252.0 BW 1: 1.5                                                      | SPWs can only be placed within the grey shaded areas.<br>They will be truncated in the simulation if not. |  |  |  |  |  |
| SPW 2: 267.0 BW 2: 0.75                                                     | More SPWs (up to SPW3) will become avaiable as you increase the total                                     |  |  |  |  |  |
| SPW 3: 0.0 BW 3: 0.0                                                        | bandwidth.                                                                                                |  |  |  |  |  |
| Band = 6                                                                    |                                                                                                    |  |  |  |  |  |
| 211                                                                         | 260.7 275                                                                                                 |  |  |  |  |  |

A web-based ALMA simulator aimed at the non-interferometry expert user.

The primary version is for ALMA and has been available since ALMA Cycle 0 CfP. Since when it has been extensively used (>20k simulations) by the international community in all ALMA call for proposals.

#### See

http://almaost.jb.man.ac.uk

There are also eMerlin and an AVN\* version.

<u>http://almaost.jb.man.ac.uk/emerlin</u> <u>http://almaost.jb.man.ac.uk/AVN</u>

\* For a hypothetical AVN telescope

### OST Walkthrough

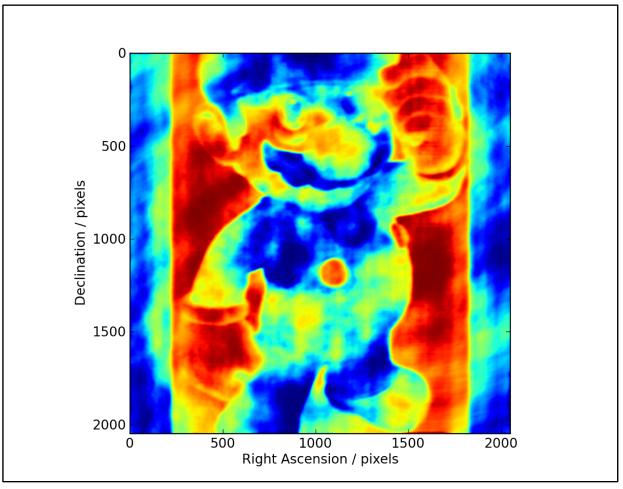

- OST Simulation of the 'Super' M-4R10 Galaxy

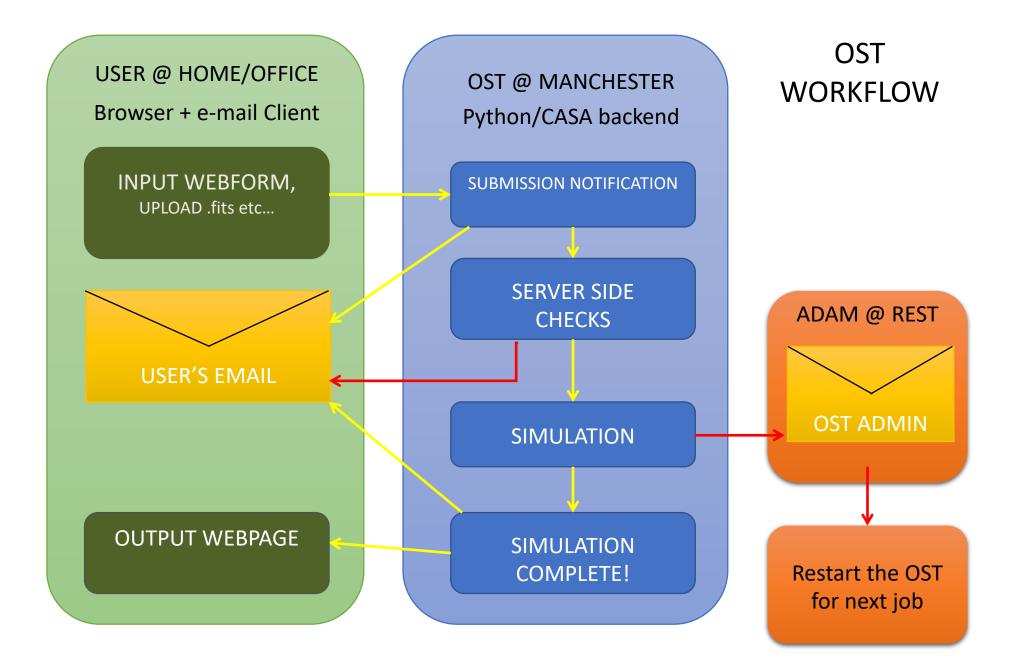

### We'll let the OST run for a bit... on with...

### Simulating within CASA

#### Simobserve

**simobserve** is used to create the simulated interferometric observations within CASA and **simanalyze** is used to analyze the output of **simobserve** (suprise suprise).

#### Creating simulations in CASA, a recipe:

- First select an existing image of the region or type of object you want to simulate, for use as your **skymodel**.
- Your input sky model can then be rescaled in pixel size, brightness, sky position, central frequency and channel width with e.g. incell
- The setpointings and observe parameters are then used to define the simulated observation, with similar parameters to defining real observations.
- The corruption due to the atmosphere can then be set in **thermalnoise**.
- With antennalist you can define which telescope you are using. CASA knows a lot... eMerlin, ALMA, VLA, ATCA, PdBI, EVN, etc etc.

| <pre>task     # root prefix for output file names     # model image to observe     # componentlist to observe      # integration (sampling) time     # "J2000 19h00m00 -40d00m00" or "" to</pre> |
|----------------------------------------------------------------------------------------------------|
| <pre># root prefix for output file names # model image to observe # componentlist to observe # integration (sampling) time</pre>                                                                 |
| <pre># model image to observe # componentlist to observe # integration (sampling) time</pre>                                                                                                    |
| <pre># componentlist to observe # integration (sampling) time</pre>                                                                                                    |
| # integration (sampling) time                                                                                                    |
|                                                                                                    |
|                                                                                                    |
|                                                                                                    |
| # center on model                                                                                                    |
| <pre># angular size of map or "" to cover</pre>                                                                                                    |
| # model                                                                                                    |
| <pre># hexagonal, square (raster), ALMA, etc</pre>                                                                                                    |
| <pre># spacing in between pointings or</pre>                                                                                                    |
| # "0.25PB" or "" for ALMA default                                                                                                    |
| <pre># INT=lambda/D/sqrt(3), SD=lambda/D/3</pre>                                                                                                    |
| <pre># observation mode to simulate [int(int</pre>                                                                                                    |
| <pre># erferometer) sd(singledish) ""(none)</pre>                                                                                                    |
| # ]                                                                                                    |
| <pre># interferometer antenna position file</pre>                                                                                                    |
| <pre># date of observation - not critical</pre>                                                                                                    |
| # unless concatting simulations                                                                                                    |
| # hour angle of observation center e.g.                                                                                                    |
| # "-3:00:00", "5h", "-4.5" (a number                                                                                                    |
| # without units will be interpreted as                                                                                                    |
| <pre># hours), or "transit"</pre>                                                                                                    |
| <pre># total time of observation or number</pre>                                                                                                    |
| <pre># of repetitions</pre>                                                                                                    |
| <pre># pt source calibrator [experimental]</pre>                                                                                                    |
|                                                                                                    |
|                                                                                                    |
| <pre># spectral frame of MS to create</pre>                                                                                                    |
| <pre># add thermal noise: [tsys-atm tsys-</pre>                                                                                                    |
| # manual ""]                                                                                                    |
| <pre># Precipitable Water Vapor in mm</pre>                                                                                                    |
| <pre># ambient temperature</pre>                                                                                                    |
| # random number seed                                                                                                    |
| <pre># cross polarization (interferometer</pre>                                                                                                    |
| # only)                                                                                                    |
| # display graphics at each stage to                                                                                                    |
| <pre># [screen file both none]</pre>                                                                                                    |
|                                                                                                    |
| # overwrite files starting with                                                                                                    |
| # \$project                                                                                                    |
|                                                                                                    |

#### Simanalyze

Here we convert the CASA MS into an image file.

- The **image** parameter effectively ٠ acts like CLEANing a real dataset with iteration, weighting etc
- Next the analyze parameter ٠ defines which output images you would like from your analysis. Such as Clean image, UV coverage and image

| CASA < <b>2&gt;: inp sim</b><br>> inp(sim |   |           |         |                                       |
|-------------------------------------------|---|-----------|---------|---------------------------------------|
|                                           |   |           | measure | ment sets created with simobserve     |
| project                                   | = | 'sim'     | #       | root prefix for output file names     |
| image                                     | = | True      | #       | (re)image \$project.*.ms to           |
|                                           |   |           | #       | <pre>\$project.image</pre>            |
| vis                                       |   | 'default' | #       | Measurement Set(s) to image           |
| modelimage                                |   | 11        | #       | lower resolution prior image to use   |
|                                           |   |           | #       | in clean e.g. existing total power    |
|                                           |   |           | #       | image                                 |
| imsize                                    |   | 0         | #       | output image size in pixels (x,y) or  |
|                                           |   |           | #       | 0 to match model                      |
| imdirection                               |   |           | #       | set output image direction,           |
|                                           |   |           | #       | (otherwise center on the model)       |
| cell                                      |   |           | #       | cell size with units e.g. "10arcsec"  |
|                                           |   |           | #       | or "" to equal model                  |
| interactive                               |   | False     | #       | interactive clean? (make sure to set  |
|                                           |   |           | #       | niter>0 also)                         |
| niter                                     |   | 0         | #       | maximum number of iterations (0 for   |
|                                           |   |           | #       | dirty image)                          |
| threshold                                 |   | '0.1mJy'  | #       | flux level (+units) to stop cleaning  |
| weighting                                 |   | 'natural' | #       | weighting to apply to visibilities.   |
|                                           |   |           | #       | briggs will use robust=0.5            |
| mask                                      |   | 0         | #       | Cleanbox(es), mask image(s),          |
|                                           |   |           | #       | region(s), or a level                 |
| outertaper                                |   |           | #       | uv-taper on outer baselines in uv-    |
|                                           |   |           | #       | plane                                 |
| pbcor                                     |   | True      | #       | correct the output of synthesis       |
|                                           |   |           | #       | images for primary beam response?     |
| stokes                                    |   | 'I'       | #       | Stokes params to image                |
| featherimage                              |   |           | #       | image (e.g. total power) to feather   |
|                                           |   |           | #       | with new image                        |
|                                           |   |           |         |                                       |
| analyze                                   | = | False     | #       | (only first 6 selected outputs will   |
|                                           |   |           | #       | be displayed)                         |
| graphics                                  | = | 'both'    | #       | display graphics at each stage to     |
|                                           |   |           | #       | [screen file both none]               |
| verbose                                   | = | False     |         |                                       |
| overwrite                                 | = | True      | #       | overwrite files starting with         |
|                                           |   |           | #       | \$project                             |
| dryrun                                    | = | False     | #       | only print information [experimental; |
|                                           |   |           | #       | only for interfermetric data]         |
| logfile                                   | = | ••        |         |                                       |
|                                           |   |           |         |                                       |

### Simalma

• A wrapper of simobserve and simanalyze which has some of these tasks parameters set to typical ALMA values.

### Simobserve/analyse

CASA.

• There is a (heavily commented) example script and associated fits file on this meeting's webpage for running simobserve/analyse within

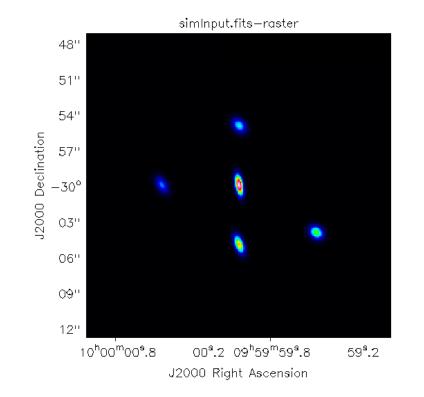

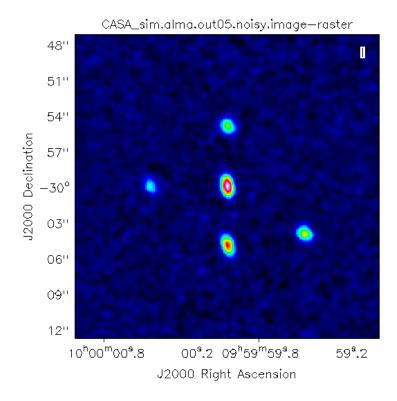

### Back to OST output

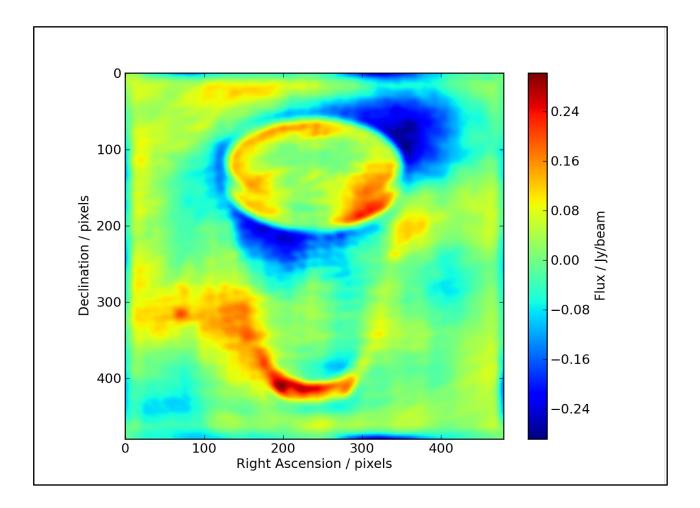

### And just for fun, some toy interferometers

### Pynterferometer

http://www.jb.man.ac.uk/pynterferometer/

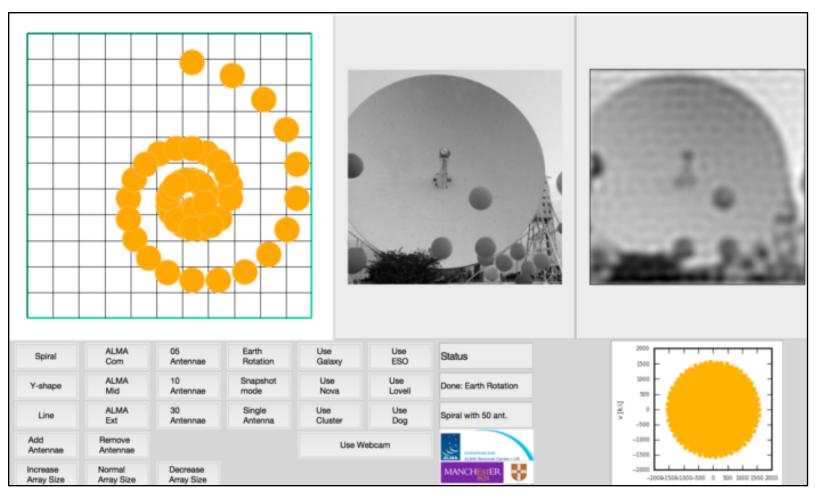

### APSYNSIM

http://www.nordic-alma.se/support/software-tools

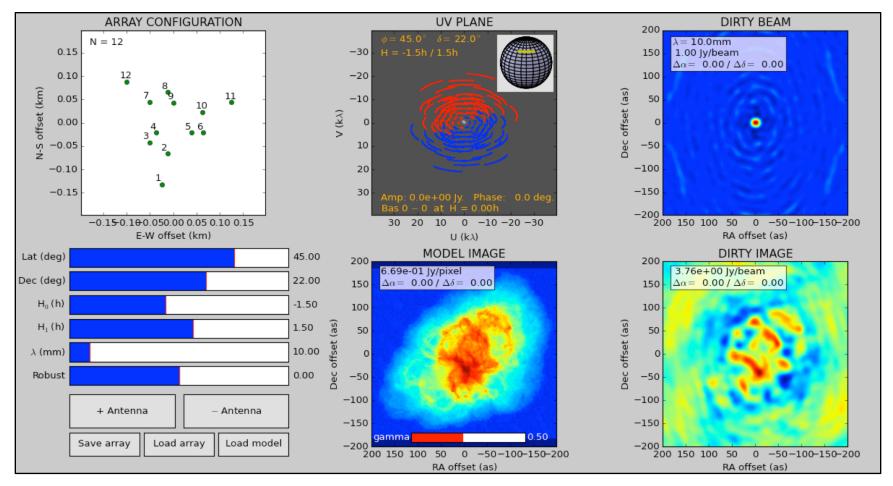

### Have a go with a toy interferometer

http://www.jb.man.ac.uk/~aavison/ESO\_javascript/gridIndex.html

Useful for considering effects of multiple arrays